# **Protocole de mise en service**

## Station

- Mettre sous tension la station (l'interrupteur général se trouve à droite du pupitre)
- Tourner la clé de contact (à droite de la colonne).
- Mettre l'interrupteur régime moteur sur 1 (l'assistance est activée).
- Régler, par exemple, la « vitesse du véhicule » à 0km/h (assistance maximale).

### Micro-ordinateur

- Lancer le logiciel *DAE*
- Choisir l'option *MESURE* dans la fenêtre DAE
- *INITIALISER* dans la fenêtre mesure.

### Protocole de mesure

- Mettre le volant en butée gauche, par exemple.
- Appuyer « fermement » sur le bouton *DEPART MESURE* (en haut à droite du pupitre.
- Lorsque le chronomètre sur l'ordinateur commence à décompter tourner le volant jusqu'à la butée droite par exemple pour avoir l'amplitude maximale. Le temps de mesure est de 10s.

### Sur le micro-ordinateur

- Attendre que l'importation des résultats soit terminée, fermer la fenêtre.
- Choisir l'option *COURBE*.
- Cocher la mesure 1.
- Il est alors possible d'afficher plusieurs courbes.
- Sélectionner en abscisse un paramètre référence
- Sélectionne en ordonnée les paramètres à afficher (vous pouvez en choisir plusieurs différents).
- Cliquer sur *TRACER*, les courbes s'affichent.
- On peut utiliser les *ZOOM* et *VALEURS* qui permettent d'avoir des valeurs particulières sur les courbes.

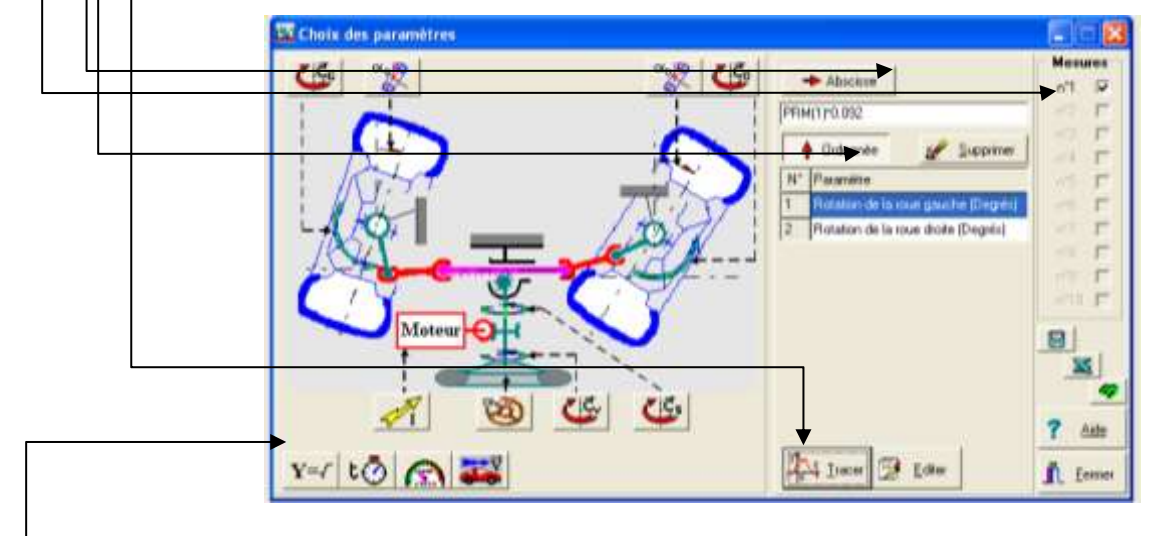

• Vous pouvez également rentrer une formule en fonction des paramètres captés. Sélectionner  $Y = \sqrt{\phantom{a}+q}$  et servez-vous de la calculatrice pour rentrer votre formule.

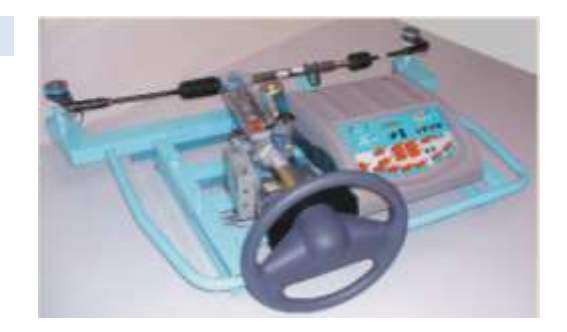